# **Ćwiczenie: B3**

# **Tytuł ćwiczenia:** Kontaktowa różnica potencjałów

# **I. Cel ćwiczenia**

Celem ćwiczenia jest wyznaczenie pracy wyjścia elektronów z powierzchni różnych materiałów (Al, Cu, Mo, W, Si, Ge, InAs, InP) używając metody Kelvina (metoda wibrującego kondensatora). Jedną z okładek kondensatora stanowi badana próbka, drugą okładką jest elektroda wzorcowa o dobrze znanej pracy wyjścia. Pomiar kontaktowej różnicy potencjałów (**KRP**) pomiędzy okładkami pozwala wyznaczyć pracę wyjścia z badanej próbki.

\_\_\_\_\_\_\_\_\_\_\_\_\_\_\_\_\_\_\_\_\_\_\_\_\_\_\_\_\_\_\_\_\_\_\_\_\_\_\_\_\_\_\_\_\_\_\_\_\_\_\_\_\_\_\_\_\_\_\_\_\_\_\_\_\_\_\_\_\_\_\_\_\_\_\_\_\_\_\_\_\_\_\_\_

# **II. Zakres ćwiczenia (zadania do wykonania)**

- 1. Zestawienie i uruchomienie układu pomiarowego wg załączonych schematów i instrukcji
- 2. Pomiar kontaktowej różnicy potencjałów (KRP) badanej próbki względem platynowej elektrody wzorcowej
- 3. Obliczenie prac wyjścia elektronu z badanych próbek oraz niepewności pomiarowej

# **III. Zagadnienia do kolokwium**

- 1. Model pasmowy ciała stałego, energia Fermiego, praca wyjścia, powinowactwo elektronowe
- 2. Czynniki wpływające na wartość pracy wyjścia, absorpcja fizyczna i chemiczna, termoemisja
- 3. Kontakt metal-metal i metal-półprzewodnik, kontaktowa różnica potencjałów [1]
- 4. Metody pomiaru pracy wyjścia: w tym metoda Kelvina [1] oraz zjawisko fotoelektryczne zewnętrzne.

# **IV. Opis urządzeń i przyrządów używanych w eksperymencie**

Układ pomiarowy składa się z aparatu KRP z zasilaczem i woltomierzem, stolika pomiarowego z elektrodą platynową. Układ zawiera ponadto generator G430 oraz woltomierza cyfrowego V560. Schemat blokowy aparatury przedstawiono na [Rys.](#page-0-0) 1, natomiast faktyczny jej wygląd prezentuje Rys. 2. Fotografie poszczególnych elementów zestawu załączone są w dalszej części instrukcji.

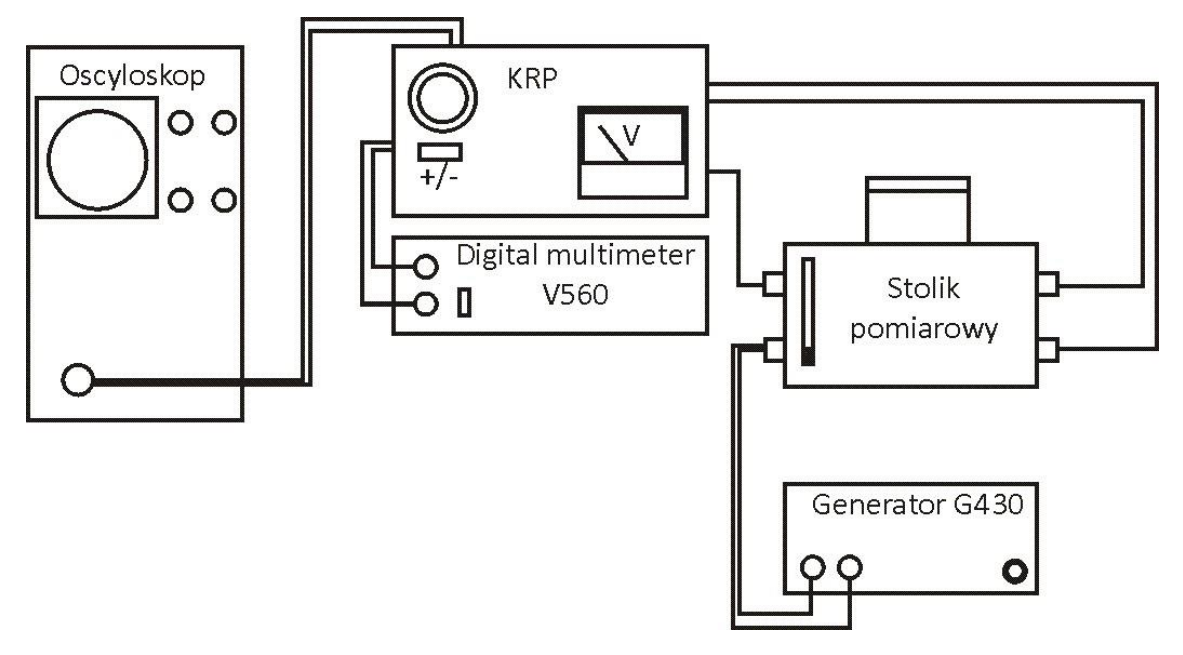

<span id="page-0-0"></span>Rys. 1. Schemat blokowy układu do pomiaru kontaktowej różnicy potencjałów KRP

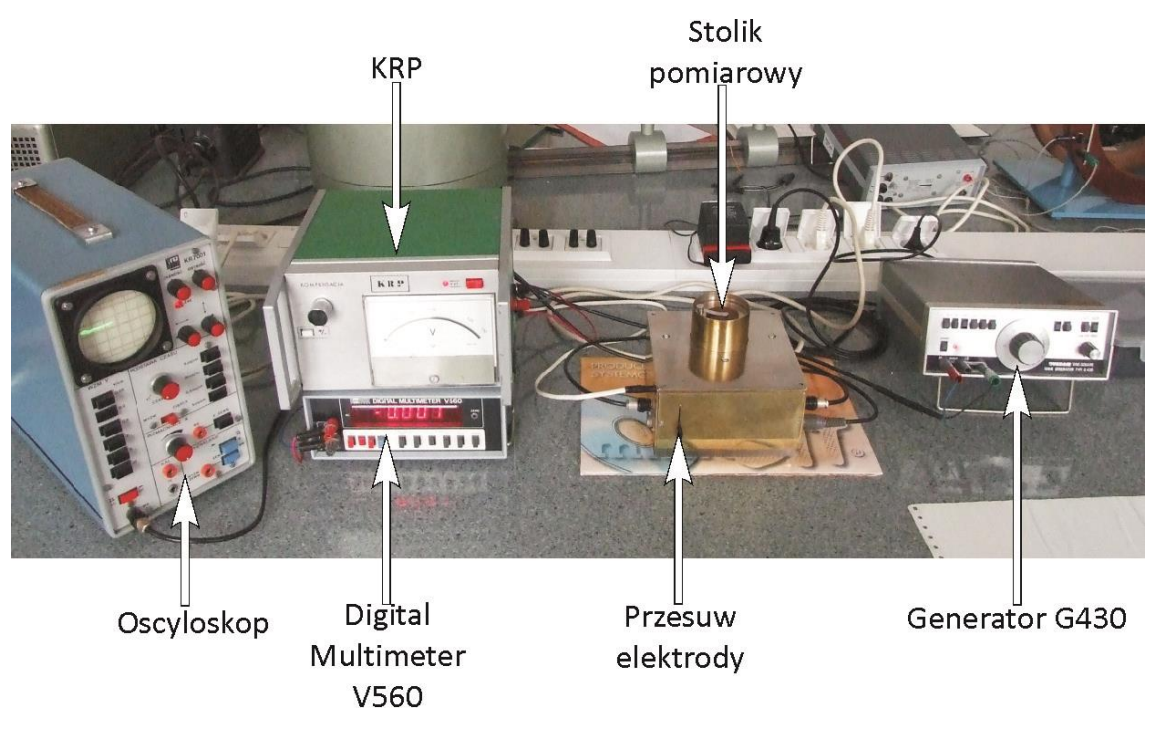

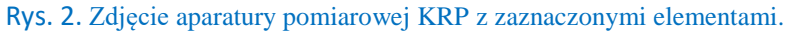

#### 1. Stolik pomiarowy

Próbkę montuje się na stoliku pomiarowym, którego fotografia przedstawiona jest na [Rys.](#page-1-0) **3**.

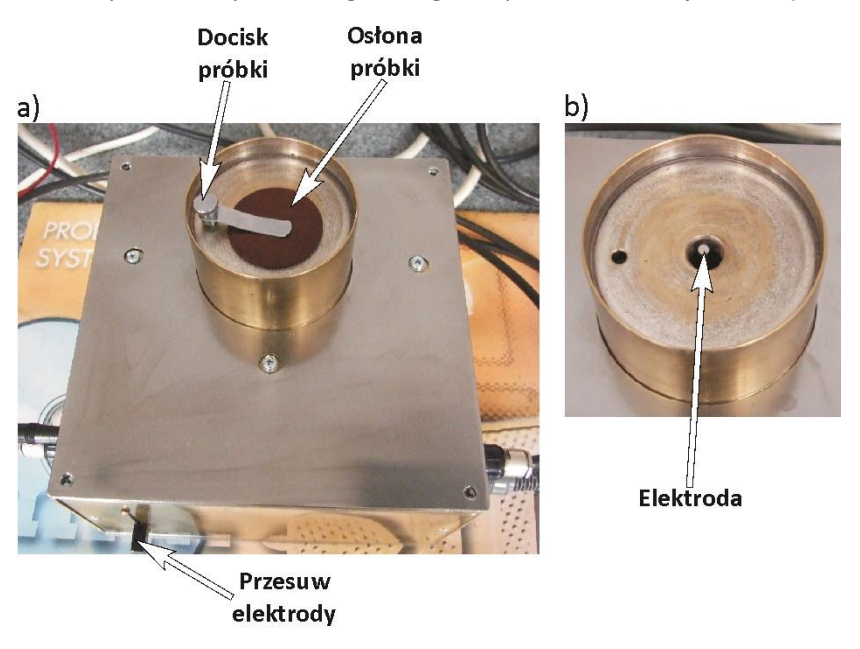

#### Rys. 3. Fotografia stolika pomiarowego z zaznaczonymi elementami.

<span id="page-1-0"></span>Próbkę umieszcza się gładką, wyczyszczoną powierzchnią nad **elektrodą** [\(Rys.](#page-1-0) 3 b)). Następnie przykrywa się ją krążkiem wykonanym z tworzywa (**Osłona próbki**) i delikatnie dociska za pomocą metalowego docisku (**Docisk próbki** - [Rys.](#page-1-0) 3a).

Dźwignia **Przesuw elektrody** zaznaczona na powyższych rysunkach służy do przysuwania elektrody odniesienia do badanej próbki.

#### **Pracownia fizyczna II Instytut Fizyki UMCS**

#### 2. Urządzenie KRP

Urządzenie KRP służy do pomiaru kontaktowej różnicy potencjałów względem elektrody wzorcowej.

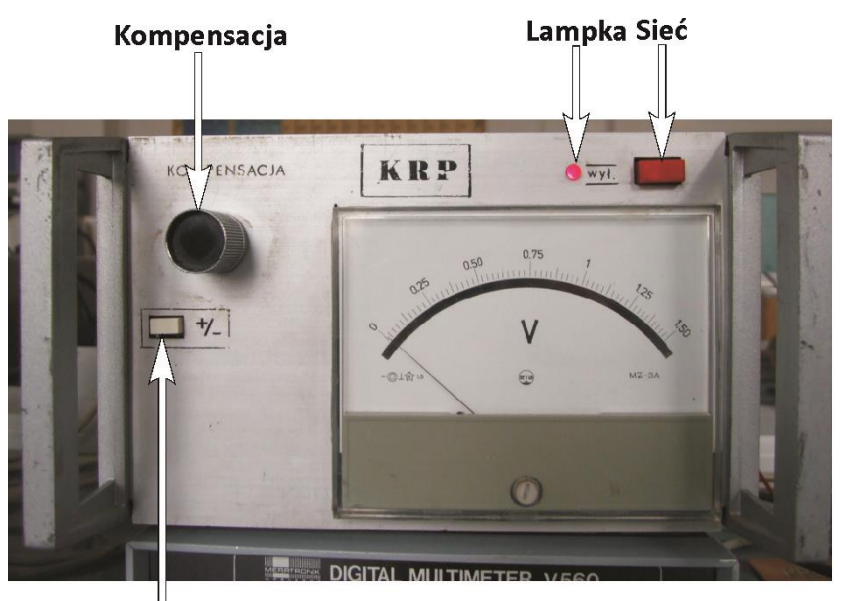

Polaryzacja

#### Rys. 4. Przyrząd KRP z zaznaczonymi elementami sterowania.

<span id="page-2-0"></span>Przyrząd KRP włącza się i wyłącza za pomocą przycisku **Sieć**. Urządzenie posiada wskazówkowy miernik napięcia, który ze względu na niską dokładność odczytu nie jest używany (do odczytu napięcia KRP służy multimetr cyfrowy) Opis pozostałych elementów urządzenia:

- **Kompensacja**  pokrętło służące do uzyskania minimalnej amplitudy napięcia na oscyloskopie.
- **Polaryzacja** przycisk zmieniający polaryzację. Przycisk wciśnięty oznacza, że jest napięcie kompensacji jest dodatnie.
- **Lampka** lampka informująca o załączeniu stabilizatora do sieci.

Schemat ideowy urządzenia KRP ze stolikiem pomiarowym znajduje się w materiałach uzupełniających.

### 3. Generator G430

Generator typ G430, przedstawiony n[a Rys.](#page-3-0) 5 jest źródłem sygnału sinusoidalnego i prostokątnego w zakresie częstotliwości od 1Hz do 1MHz w sześciu przełączanych podzakresach (przyciski Zakres) i regulowanej amplitudzie (Pokrętło amplitudy).

Opis elementów generatora:

- **Zakres** przyciski wybierające podzakres częstotliwości generacji
- **Regulacja częstości**  pokrętło przestrajające częstotliwość generacji
- **Sygnał** przyciski wybierające rodzaj sygnału wyjściowego
- **Amplituda**  przyciski wybierające współczynnik tłumienia sygnału wyjściowego
- **Pokrętło amplitudy** pokrętło regulujące poziom sygnału wyjściowego.
- **Lampka** żarówka sygnalizująca włączenie przyrządu do sieci zasilającej
- **POWER**  przycisk załączający przyrząd do sieci zasilającej

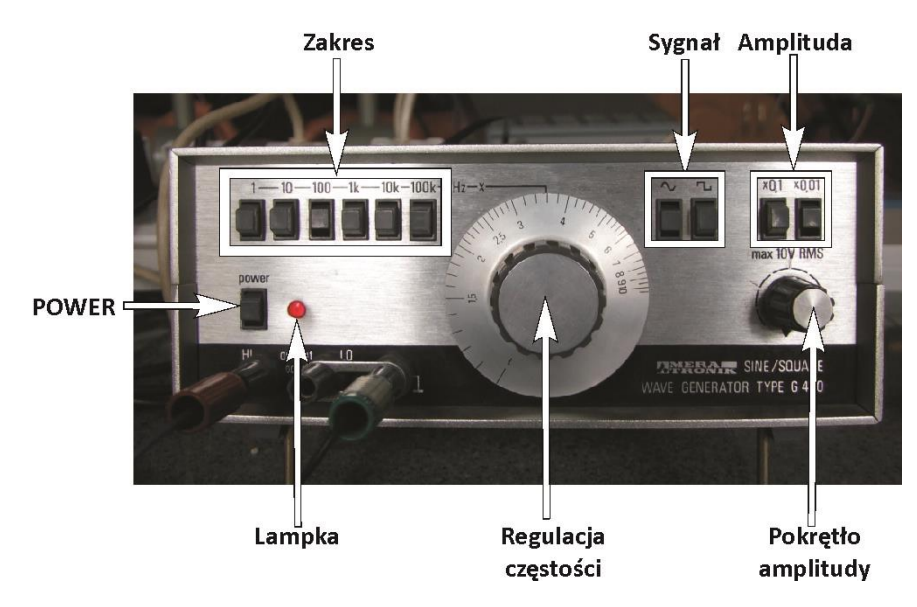

Rys. 5. Generator G430 z zaznaczonymi elementami sterowania.

#### <span id="page-3-0"></span>4. Digital multimeter V560

Multimetr jest to miernik napięcia i natężenia prądu stałego i zmiennego oraz rezystancji. Pozwala na pomiar natężenia prądu stałego i zmiennego od 10 nA do 1 A oraz pomiar napięcia stałego w zakresie od 10 μV do 1000 V (końcowe wartości podzakresów), w zależności od wybranego podzakresu. Widok przedniego panelu z zaznaczonymi przyciskami pokazany jest na [Rys.](#page-3-1) 6. Multimetr V560 w tym doświadczeniu służy do pomiaru kontaktowej różnicy potencjałów względem elektrody wzorcowej.

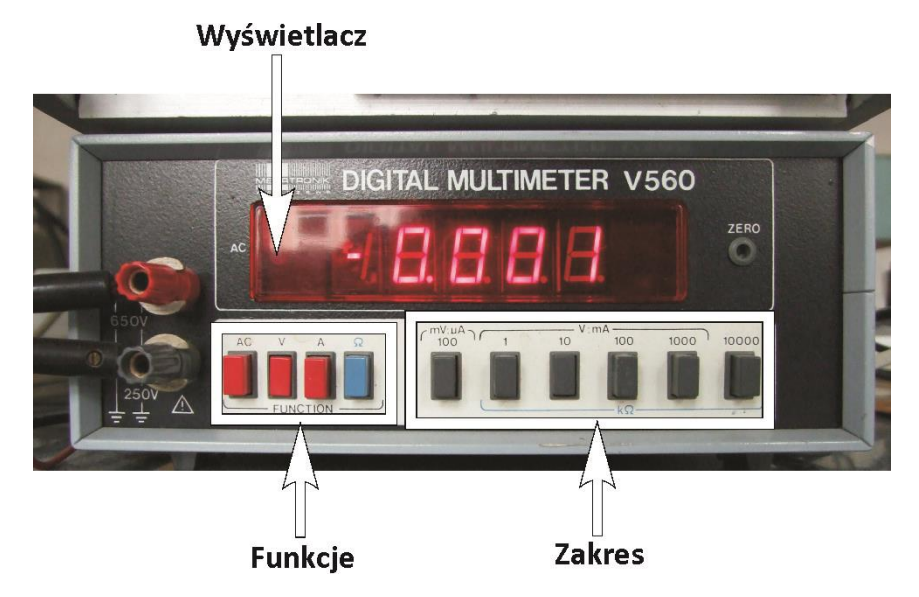

Rys. 6. Multimeter cyfrowy V560 z zaznaczonymi elementami sterowania.

<span id="page-3-1"></span>Opis elementów multimetru:

- **Wyświetlacz** pięciocyfrowy
- **Funkcje** przyciski do zmiany realizacji pomiarów: AC, V, A, Ω (w eksperymencie KRP multimetr pracuje w trybie pomiaru stałego napięcia)
- **Zakres**  przyciski służące do przełączania zakresów
- Włącznik do sieci elektrycznej znajduje się na tylnym panelu urządzenia

#### 5. Oscyloskop

Oscyloskop w doświadczeniu służy do obserwacji zmian w czasie sygnału KRP i określenie punktu, w którym przez obwód nie płynie prąd. Fotografia oscyloskopu przedstawiona jest na Rys. 7. Oscyloskop włącza się i wyłącza pokrętłem zaznaczonym na [Rys.](#page-4-0) 7 jako **Jasność/Sieć**. Podłączenie do sieci elektrycznej będzie sygnalizowała świecąca się na czerwono **Lampka.** 

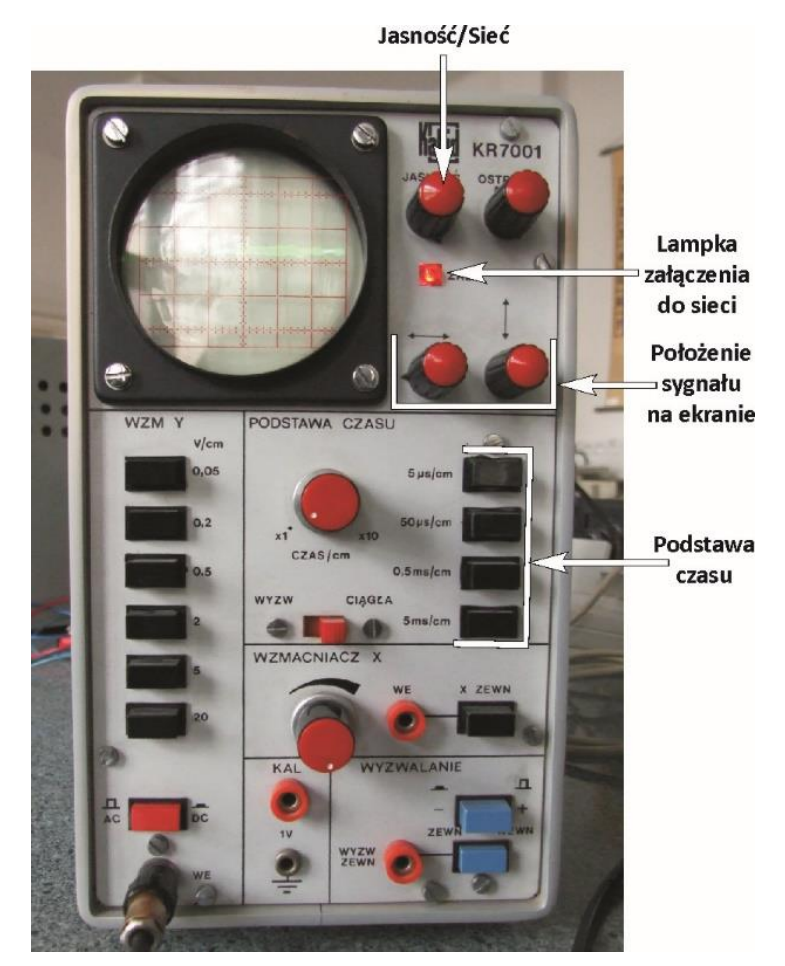

<span id="page-4-0"></span>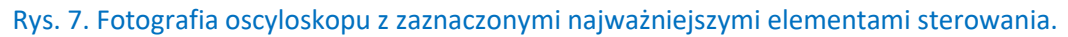

**Położenie sygnału na ekranie** w pionie i poziomie umożliwiają dwa pokrętła zaznaczone na fotografii. Zostały również zaznaczone przyciski **Podstawy czasu**.

### **V. Wykonanie ćwiczenia**

(sposób postępowania, schematy blokowe, uwagi dotyczące obsługi aparatury i BHP)

Układ doświadczalny należy podłączyć zgodnie ze schematem przedstawionym na Rys. 1 (standardowo układ pozostaje połączony, należy sprawdzić zgodność połączeń ze schematem).

#### **1. Włączenie poszczególnych elementów układu pomiarowego.**

Na początek należy zdjąć docisk próbki ze stolika pomiarowego oraz pincetą wyjąć krążek służącym do dociskania próbki (osłonę próbki). Następnie przemywamy etanolem stolik pomiarowy wraz z wyjętym krążkiem z tworzywa. Uważać by nie dotknąć elektrody wibrującej ([Rys.](#page-1-0) 3).

Próbkę metalu należy oczyścić najpierw papierem ściernym, a następnie przetrzeć etanolem. Próbki wykonane z monokryształu półprzewodnika Ge lub Si oczyszcza się jedynie etanolem (nie używać papieru ściernego!). Oczyszczoną próbkę umieszcza się na stoliku pomiarowym, przykrywa krążkiem i lekko dociska metalowym uchwytem.

Następnie należy podłączyć wszystkie urządzenia do sieci elektrycznej i je uruchomić:

- 1) Na generatorze G430 ustawiamy sygnał sinusoidalny o częstości 360 Hz. Służą do tego przyciski **Zakres** oraz pokrętło **Regulacja częstości** zaznaczone na [Rys.](#page-3-0) 5**.** Następnie wcisnąć przycisk **Amplituda x0.01**. Włączyć generator G430 wciskając przycisk **Power** (zapali się czerwona lampka).
- 2) Włączyć oscyloskop, czyli obrócić w prawo do oporu pokrętło Jasność, następnie ustawić **Podstawę czasu** na 5 ms/cm (przyciski zaznaczono na Rys. 7).
- 3) Ustawić największy zakres pomiarowy napięcia na woltomierzu cyfrowym V560 (1000 V), a następnie włączyć urządzenie przyciskiem w tylnej ściance. Podczas pomiarów dostosować zakres pomiarowy miernika do mierzonych wartości.
- 4) Włączyć przyrząd KRP przedstawiony na [Rys.](#page-2-0) 4 wskazówka woltomierza powinna wychylić się w prawo. Jeśli wychyliła się w lewo, należy wcisnąć przycisk +/– zmiany **Polaryzacji**.
- 5) Pokrętło amplitudy generatora G430, zaznaczone na [Rys.](#page-3-0) 5, ustawić w położeniu odpowiadającym mniej więcej połowie skali (na zaznaczonej kresce), w tym celu potencjometr przekręcić od skrajnego lewego położenia o kąt około 120<sup>0</sup>.

#### **2. Przebieg pomiarów**

Po włączeniu wszystkich elementów pomiarowych można przystąpić do pomiarów. W tym celu należy:

- 1) Potencjometrem **Przesuw elektrody** (patrz [Rys.](#page-1-0) 3) zbliżyć elektrodę do próbki tak, aby uzyskać średniej wielkości sygnał na ekranie oscyloskopu - nieco zniekształcony sygnał sinusoidalny. Wtedy z głośnika KRP powinno być słychać monotonny czysty dźwięk o częstości 360Hz.
- 2) Pokrętłem **Kompensacja** znajdującym się na przyrządzie KRP ([Rys.](#page-2-0) 4) doprowadzić do uzyskania minimalnej amplitudy sygnału na oscyloskopie. Uzyskanie idealnej linii poziomej na ekranie oscyloskopu jest niemożliwe ze względu na zakłócenia.
- 3) Odczytać napięcie na woltomierzu cyfrowym V560 **UKRP**, które jest miarą kontaktowej różnicy potencjałów względem elektrody wzorcowej, którą jest platyna. Praca wyjścia elektronu z powierzchni platyny  $\phi_{Pt}$  = 5.29 eV.

Należy wykonać co najmniej 30 pomiarów pracy wyjścia dla co najmniej jednej próbki (i po 10 pomiarów dla innych próbek) zmieniając miejsca pomiaru na próbce. Zmiana miejsca pomiarowego oraz wymiana próbek powinna przebiegać według schematu:

- 1) Ustawić napięcie 0 V na woltomierzu w aparacie KRP. Służy do tego pokrętło **Kompensacja** zaznaczone na [Rys.](#page-2-0) 4.
- 2) Suwak **Przesuw elektrody** znajdujący się przy stoliku pomiarowym ([Rys.](#page-1-0) 3), ustawić w dolnym położeniu.
- 3) Zmniejszyć do zera amplitudę sygnału z generatora G430 za pomocą **Pokrętła amplitudy** [Rys.](#page-3-0) 5.
- 4) Wymienić próbkę lub delikatnie ją przesunąć pęsetą aby dokonać pomiaru w innym miejscu.

Po zmianie punktu pomiarowego lub wymianie próbki należy:

- 1) Zwiększyć amplitudę sygnału z generatora G430 (**Pokrętło amplitudy** ustawić w zaznaczonym położeniu).
- 2) Suwak **Przesuw elektrody** przesuwać do góry, aż do uzyskania na ekranie oscyloskopu sygnału sinusoidalnego, wynoszącego ok. jednej działki widocznej na ekranie oscyloskopu.
- 3) Skompensować sygnał pokrętłem **Kompensacja** (należy uzyskać minimalną amplitudę sygnału na ekranie oscyloskopu).

#### **Pracownia fizyczna II Instytut Fizyki UMCS**

#### **3. Wyłączanie aparatury**

Po zakończeniu pomiarów należy wyłączać poszczególne elementy aparatury pomiarowej według punktów:

- 1) Za pomocą pokrętła **Kompensacja** ustawić napięcie 0 V na woltomierzu w aparacie KRP.
- 2) Suwak **Przesuw elektrody** ustawić w dolnym położeniu.
- 3) Zmniejszyć do zera amplitudę sygnału z generatora G430. Służy do tego **Pokrętło amplitudy** (patrz Rys. 5)
- 4) Wyłączyć aparat KRP, generator i oscyloskop.
- 5) Ustawić największy zakres pomiarowy na woltomierzu cyfrowym (wcisnąć 1000 V, Rys. 6) i wyłączyć multimetr V560.
- 6) Odłączyć wszystkie urządzenia od sieci elektrycznej.

#### **VI. Opracowanie wyników i raport końcowy**

W wyniku pomiarów otrzymuje się wartość napięcia U<sub>KRP</sub>, które jest miarą kontaktowej różnicy potencjałów względem elektrody wzorcowej. Otrzymane wyniki należy umieścić w tabeli. Przykładowe wyniki pomiarów pracy wyjścia elektronu z Al znajdują się w tabeli [Tabela](#page-6-0) 1.

<span id="page-6-0"></span>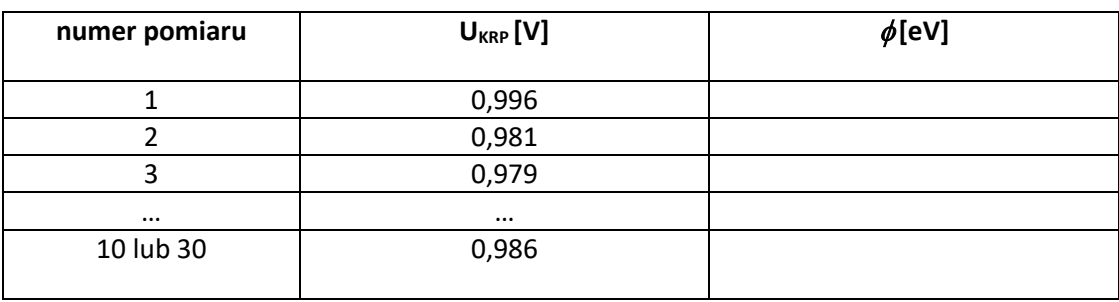

Tabela 1. Zmierzone wartości kontaktowej różnicy potencjałów dla metalu Al.

Pracę wyjścia badanej próbki wyznacza się zgodnie ze wzorem:

$$
\phi = \phi_{Pt} - eU_{KRP} \tag{1}
$$

gdzie  $\phi$  jest to praca wyjścia badanej próbki,  $\phi_{Pt} = 5.29$  eV praca wyjścia elektronu z wzorcowej elektrody platynowej, natomiast *UKRP* oznacza zmierzona kontaktową różnicę potencjałów.

Dla każdego z materiałów wartością końcową pracy wyjścia jest średnia arytmetyczna z wyników otrzymanych w każdej serii pomiarowej.

#### **Dyskusja niepewności pomiarowej**

Dyskusję niepewności pomiarowej pracy wyjścia należy przeprowadzić metodą Gaussa. W tym celu wyznaczamy następujące parametry:

- 1) n liczba pomiarów
- 2) odchylenia poszczególnych wyników pomiarów od wartości średniej

$$
d_i = \phi_{\text{sr}} - \phi_i
$$

3) odchylenie standardowe, które jest miarą rozrzutu zmiennej losowej wokół wartości średniej

$$
\sigma = \sqrt{\frac{\sum (d_i^2)}{(n-1)}}
$$

4) niepewność średniej arytmetycznej

$$
m = \frac{\sigma}{\sqrt{n}}
$$

5) dla próbki, na której wykonano co najmniej 30 pomiarów podać funkcję rozkładu Gaussa (rozkład normalny), która określa gęstość prawdopodobieństwa:

$$
F(x) = \frac{1}{\sigma\sqrt{2\pi}} \exp\left(\frac{-d_i^2}{2\sigma^2}\right)
$$

6) określić wskaźnik precyzji

$$
h = \frac{1}{\sigma\sqrt{2\pi}}\tag{6}
$$

Obliczone wartości należy przedstawić w tabeli. Następnie podać postać funkcji Gaussa oraz **sporządzić wykres Gaussa** (gęstość prawdopodobieństwa od odchylenia od wartości średniej) i na wykresie zaznaczyć punkty pomiarowe oraz odchylenie standardowe.

\_\_\_\_\_\_\_\_\_\_\_\_\_\_\_\_\_\_\_\_\_\_\_\_\_\_\_\_\_\_\_\_\_\_\_\_\_\_\_\_\_\_\_\_\_\_\_\_\_\_\_\_\_\_\_\_\_\_\_\_\_\_\_\_\_\_\_\_\_\_\_\_\_\_\_\_\_\_\_\_\_\_\_\_\_

Otrzymana wartość pracy wyjścia z niepewnością powinna zostać zapisana w formie:

$$
\phi = \phi_{\text{sr}} \pm m \tag{4}
$$

Uzyskane wyniki należy porównać z danymi literaturowymi i omówić przyczyny ich niezgodności.

#### **Literatura**

[1] M. Subotowicz, *Metody doświadczalne w fizyce ciała stałego,* UMCS, Lublin 1976

[2] I. W. Sawieliew, *Wykłady z fizyki*, PWN, Warszawa 1998

[3] J. Massalski, *Fizyka dla inżynierów 3*, WNT, Warszawa 1977

[4] C.Kittel*, Wstęp do fizyki ciała stałego*, PWN, Warszawa 1999.

[5] N. W. Ashcroft, N. D. Mermin, *Fizyka ciała stałego*, PWN, Warszawa 1987.

[6] P. S. Kiriejew, *Fizyka półprzewodników*, PWN, Warszawa 1971

# **Appendix: Materiały pomocnicze**

# Metody pomiaru pracy wyjścia.

Metody wykorzystywane do pomiaru pracy wyjścia dzieli się na dwie grupy. Pierwsza opiera się na pomiarze charakterystyk strumienia elektronów z powierzchni badanego ciała. Do tej grupy zalicza się proces emisji termoelektronowej, fotoelektrycznej, wtórnej i polowej. Druga grup natomiast polega na pomiarze różnicy potencjałów między badaną powierzchnią i elektrodą odniesienia.

## Metoda termoemisji elektronów.

Jeżeli ciało stałe znajdujące się w próżni zostanie podgrzane do wysokiej temperatury, powierzchnia jego emituje elektrony. Aby elektron mógł opuścić ciało stałe, musi pokonać barierę energetyczną istniejącą na granicy ciało stałe – próżnia. Ilościową zależność natężenia prądu termoemisyjnego (*j*e-) od temperatury powierzchni (*T*) opisuje równanie Richardsona-Dushmana:

$$
j_{e-} = (1-r)AT^2 exp\left(-\frac{e\phi}{k_B T}\right),
$$

gdzie: A = 4π $mk_B e/h^3$  jest stałą uniwersalną równą 120 A/cm<sup>2</sup>K<sup>2</sup>, r oznacza średni współczynnik odbicia termoelektronów od granicy powierzchnia-próżnia i jego wartość mieści się w przedziale (0, 0.05). Natomiast  $\phi$ jest to praca wyjścia, równa energii potrzebnej do przeniesienia elektronu z poziomu Fermiego do próżni.

W procesie termoemisji źródłem energii dostarczanej elektronom są drgania cieplne sieci krystalicznej. W praktyce dla większości powierzchni ciał stałych obserwacja prądu emisyjnego jest możliwa jedynie w wysokich temperaturach (powyżej 1000 K). Jednakże ze względu na silne obniżanie pracy wyjścia przez domieszkowanie powierzchni związkami metali alkalicznych emisje elektronów dla niektórych powierzchni katalizatorów obserwowano nawet poniżej 800 K.

# Emisja polowa

W praktycznych zastosowaniach zjawiska termoemisji do emitera elektronów (termokatody) przyłożony jest ujemny potencjał elektryczny. Powoduje to obniżenie o  $\Delta\phi$  bariery energetycznej, jaką musi pokonać elektron, aby z poziomu Fermiego,  $E_F$ , przejść do próżni. Zwiększenie natężenia pola elektrycznego  $E^{\,}_{0}$  przy emiterze prowadzi do tego, że elektron może przejść do próżni nie tylko mając energię kinetyczną większą niż bariera potencjalna, ale również dzięki *efektowi tunelowemu*, czyli w przypadku kiedy  $-\frac{mv^2}{2}$  $\frac{10}{2} \leq E_F + \phi - \Delta \phi$ (zmodyfikowany wzór na zjawisko fotoelektryczne zewnętrzne).

Emisja elektronów dzięki tunelowaniu przez barierę nosi nazwę *emisji polowej*. Gęstość prądu emisji polowej zgodnie z teorią Fowlera i Nordheima z uwzględnieniem efektu Schottky'ego wyraża się wzorem:

$$
j(E) = K_1 \frac{|E|^2}{\phi} \cdot exp\left(-K_2 \cdot \phi^{\frac{3}{2}} / |E|\right)
$$

gdzie *E* jest to natężenie pola elektrycznego, *K<sup>1</sup>* i *K<sup>2</sup>* są współczynnikami zależnymi od substancji, natomiast oznacza pracę wyjścia.

#### **Pracownia fizyczna II Instytut Fizyki UMCS**

## Metoda Kelvina

W metodzie Kelvina, nazywanej również metodą wibrującego kondensatora, wyznacza się kontaktową różnice potencjału (U<sub>KRP</sub>) pomiędzy dwoma elektrodami, z których jedną stanowi badana próbka, drugą zaś jest elektroda odniesienia. W metodzie tej elektrody **1** i **2** tworzą okładki kondensatora płaskiego o pojemności *C* (Rys. 1).

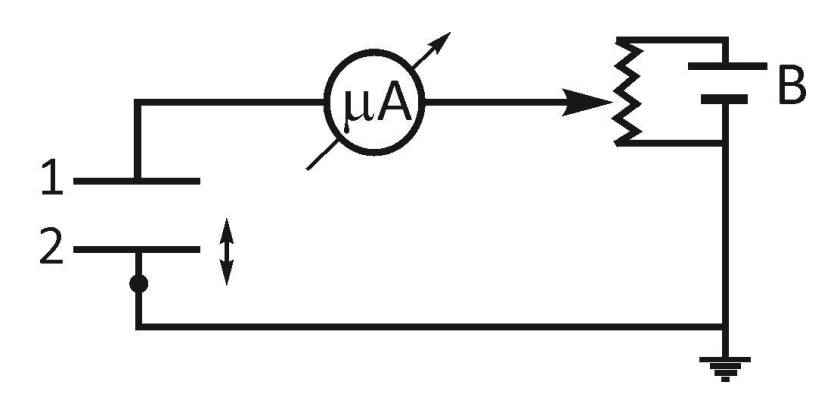

Rys. 1. Schemat ideowy obwodu do pomiaru KRP metodą Kelvina.

Ponieważ między okładkami występuje KRP, to na powierzchni elektrod gromadzi się ładunek *q* równy:

$$
q = CU_{12}^k.
$$

Pojemność *C* zmienia się periodycznie w wyniku zmian położenia elektrod, a napięcie miedzy okładkami kondensatora  $U_{12}^k$ .pozostaje stałe. Zmiana pojemności powoduje zmianę ładunku:  $\Delta q = \Delta C U_{12}^k$ .  $\sim$  2

W zewnętrznym obwodzie będzie zatem płynął prąd zmienny  $\frac{dq}{dt}$ . Jeżeli do elektrod przyłożymy zewnętrzną różnicę potencjałów  $U_E$ , to:

$$
\Delta q = \Delta C (U_{12}^k + U_E). \tag{3}
$$

Zmiana odległości pomiędzy okładkami kondensatora, którego jedna z elektrod porusza się ruchem harmonicznym, wyraża się wzorem:

$$
r = r_0 + Asin(2\pi vt),
$$

gdzie:  $r_0$  jest to odległość pomiędzy okładkami w równowadze, A oznacza amplitudę drgań, natomiast  $v$  określa częstość drgań. Jeżeli w obwodzie kondensatora włączy się szeregowo źródło napięcia  $U_E$ , to natężenie prądu  $I$ określa się wzorem:

$$
I(t) = (U_E - U_{12}^k) \frac{SvA}{2(r_0 + Asin(2\pi vt))^2} \cos(2\pi vt).
$$

Ze wzoru wynika, że natężenie prądu w obwodzie jest równe zero jeżeli człon  $\left(U_E-U_{12}^k\right)$  zanika.

Przykładając zewnętrzne napięcie  $U_E$ , równe co do wielkości i przeciwne co do znaku  $U_{12}^k$ , można doprowadzić do zaniku natężenia prądu w układzie. Punk zerowy ustala się na oscyloskopie i bezpośrednio określa się KRP z przykładanego napięcia równego kontaktowej różnicy potencjałów (napięcie źródła zewnętrznego i KRP są dokładnie skompensowane). Pomiar  $U_E$  jest zatem miarą KRP wziętej z odwrotnym znakiem.

# **Schemat ideowy urządzenia KRP ze stolikiem pomiarowym**

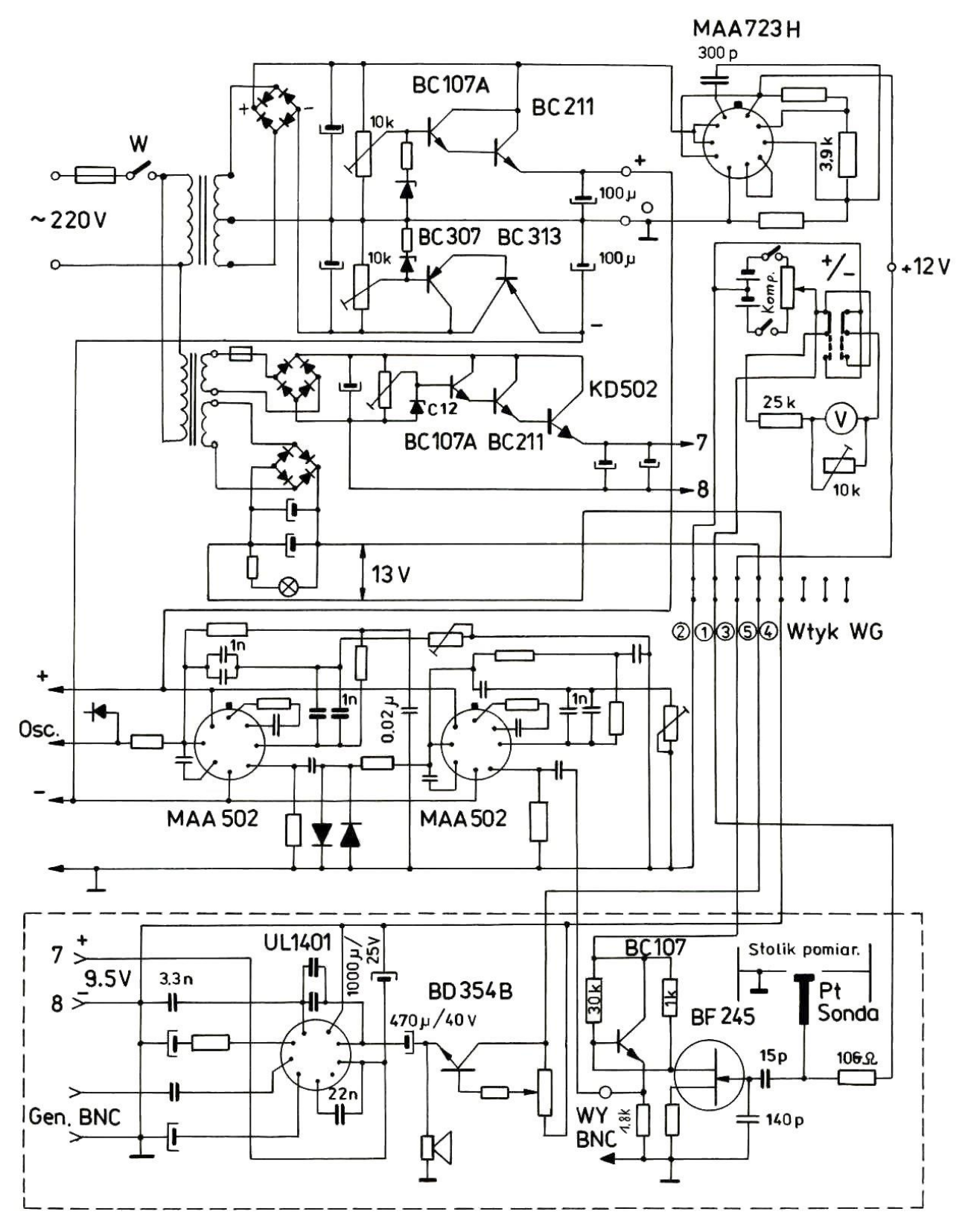

Rys. 2 Schemat ideowy układu pomiarowego kontaktowej różnicy potencjałów